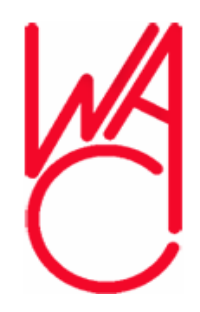

### **Photography, Digital Photography andPhotoshop Elements 4**

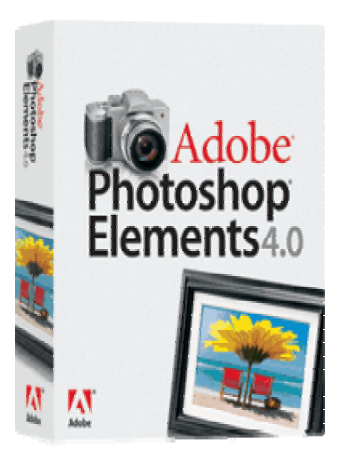

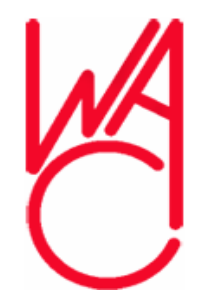

## **Digital Photography**

- **Digital Photography is evolving closer to traditional photography**
- **New cameras allow more flexibility and control similar to older SLR cameras**
- **But contain more automatic settings for ease of use – point and shoot**

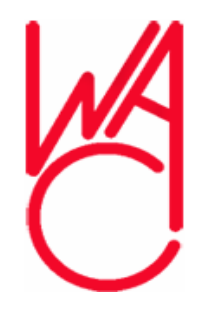

# **Digital Photography is…**

- $\bullet$  **Easier**
	- **More automatic settings**
- **Instant gratification**
	- **Instantly see if picture is a "keeper"**
- **Less expensive** 
	- **Only keep and print the "best" ones**

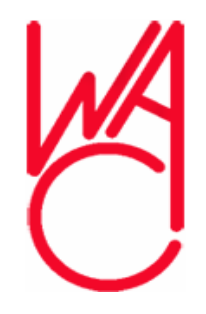

# **How to Share Images With Friends and Family**

- **Could gather around the computer monitor –** *not so good!*
- **Could display on "big screen" TV**
- **Share them online (web site)**
- **Create and distribute PDF slideshow**
- **Print images as "Pictures"**

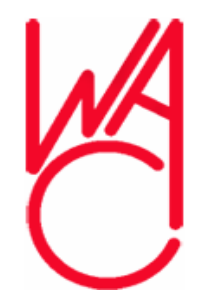

## **Digital Photography's Do's and Don'ts**

- **Always use the highest quality settings for every image you capture – even raw, dng or tiff**
- **JPG format is a "lossey" format**
- **Each time you save a JPG file, some data is discarded – save all you can capture**

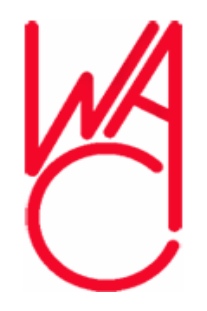

## **Do's and Don'ts - 2**

- **Save every pixel you possibly can**
- **Memory is inexpensive and memory cards capacity is increasing – purchase additional memory cards**
- **Remember, "you can't make chicken salad out of chicken feathers"**

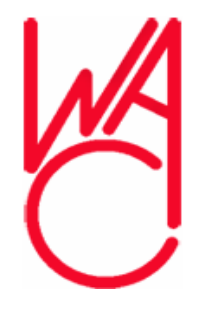

**Protect Your Images… Even the bad ones**

- **Immediately burn images to CD**
- **CD's are very cost effective**
- **Then make contact prints of all images on the CD and keep CD's in a binder and…**
- **Keep contact prints in page protectors in another binder**

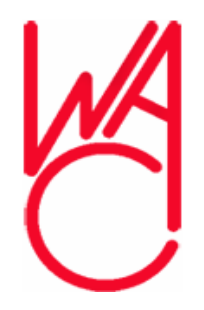

### **Less Than Perfect**

- **Sometimes images aren't "quite right"**
- **Light was wrong?**
- **Too dark or too light?**
- **Just plain dull?**
- **Too busy or extra details / people?**
- **How do you improve these images?**

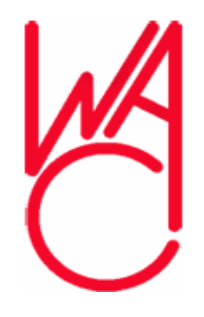

## **Pictures vs. Images?**

**What is a Picture?**

- **A Picture is** *not really* **a picture if you can't hold it in your hand or**
- **Hang it on a wall or**
- **Set it on something for viewing**
- **Until an image is mounted for display, it is simply an image – and not a picture**

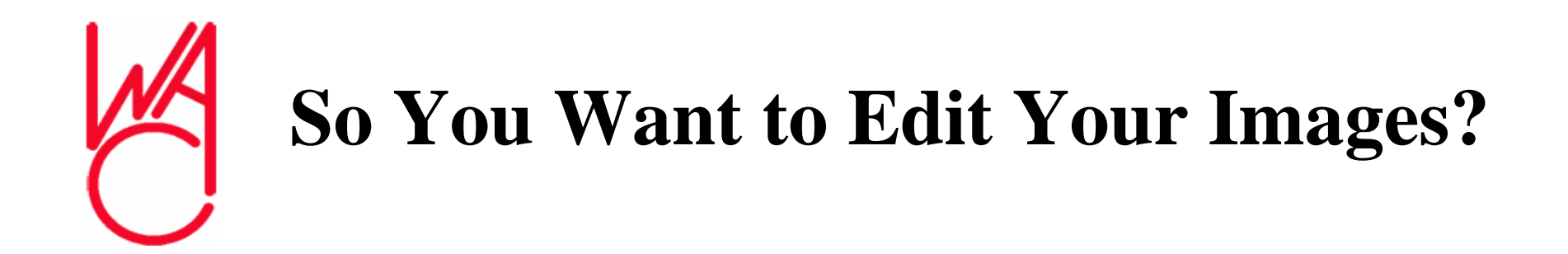

- **Remember, JPG format is "Lossey"**
- **So before editing with any program…**
- **Save image to a "Lossless" file format**
- **Edit and save forever – even print without reducing image quality**

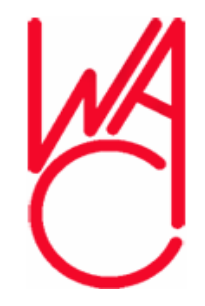

#### **When Editing an Image…**

- **Never work on the actual image**
- **Work on a copy in a "Lossless" format**
- **Work on a "duplicate layer" instead of the actual image**

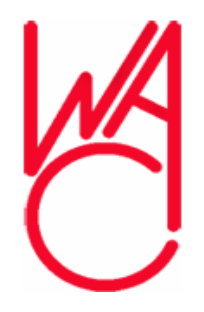

# **Photoshop**

- **Photoshop is "Big Cheese" or the "Granddaddy," the industry standard of image editors**
- **Everything else is measured against it**
- **Every photo you've seen – book, magazine, or catalog – in the past 10 years has passed through Photoshop on its way to print**

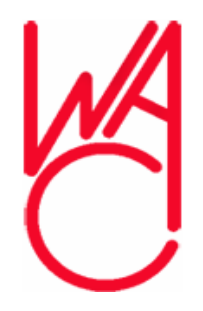

# **Photoshop 2**

- **Nothing provides more control over images than Photoshop**
- **Photoshop has drawbacks**
	- **Darn hard to learn well**
	- **Horribly expensive** *(\$649)*
	- **"Overkill" if you're not a professional graphic artist**

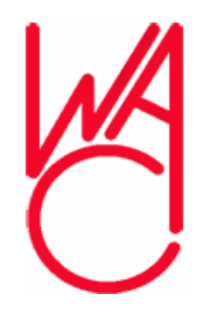

## **Photoshop Elements' Evolution**

- **Slow evolutionary process**
	- **Photo Deluxe**
	- **Photoshop LE**
	- **Finally Photoshop Elements (PSE)**
- **PSE took off like crazy**
- **Much of the power and tools of Photoshop anyone can learn to use**

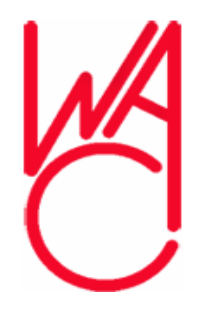

## **What is PSE**

- **Less Expensive but not a Toy**
- **Elements** *is* **Photoshop, but adapted for use with your home computer printer and for the Web**
- **Primary difference?**
- **Elements doesn't let you work or save in CMYK Mode**

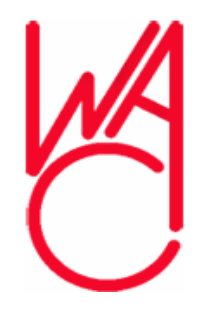

## **What is CMYK Mode?**

- **The format used for commercial color printing**
	- **Magazines**
	- **Brochures**
	- **Catalogs**
- **Lithography**

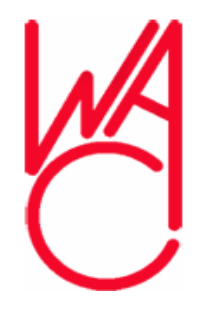

## **What is RBG Mode?**

- **Your inkjet or photo printer at home uses the same colors to print, but using RBG mode**
- **PSE creates and saves files using RBG**
- **Red, Green and Blue are the "additive colors" – combined to create white light**
- **Black is not produced – only a dark muddy brown color**

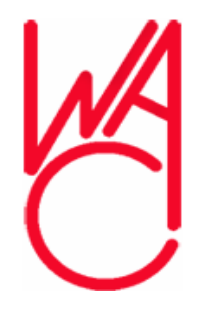

## **RBG vs. CMYK**

- **Cyan, Magenta, Yellow and blacK are "subtractive colors" (absorbs the light)**
- **Cyan, magenta, and yellow ink printed on paper absorbs the light that strikes them so the color seen, is the color reflected which is black…**
- **Black ink is added to intensify the actual color**

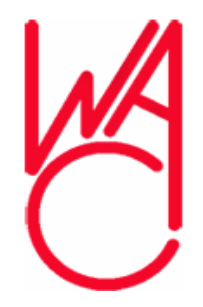

## **In Practice**

- **Printing inks contain impurities**
- **Light not absorbed perfectly**
- **Black is added to render a "better" or "true" black**
- **Computer monitors, scanners and TVs work in the RBG visual realm**

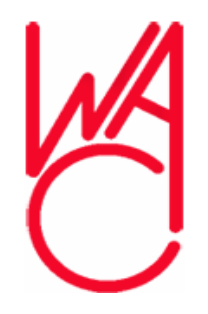

#### **Elements vs. Photoshop**

- **Elements also lacks several tools basic to commercial art departments, like Actions or Scripting** *(for repetitive tasks)*
- **Most advanced features in Elements are tucked away and not obvious, but it really is Photoshop – for your computer and home printer**

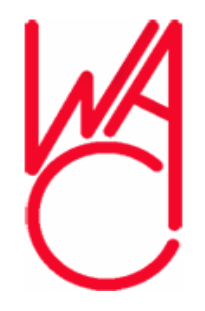

## **What's New in PSE 4?**

- **Redesigned custom slideshow**
- **Send slideshow to your TV if using Windows Media Center Edition**
- **New tools to simplify "selecting" complicated objects**
- **Or "removing" them from their background**

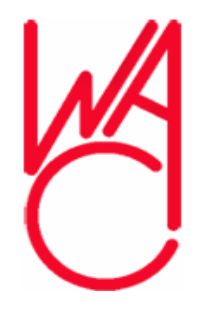

### **What's New in PSE4? - 2**

- **A handy new** *Straighten tool*
- **A totally new (and fast) fix,** *Adjust Color for Skin Tone* **in your image with a click**
- **A new Red Eye correction (may be automatically applied at import into Organizer)**

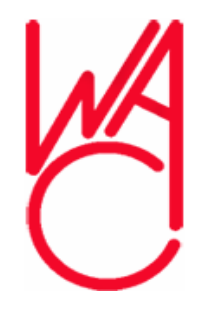

#### **What's New in PSE4? - 3**

- **Text tool improvements – create paragraph text**
- **Text menu shows font names using font**
- **New choices for online ordering, like bound calendars, and easier way to order and share photos online**

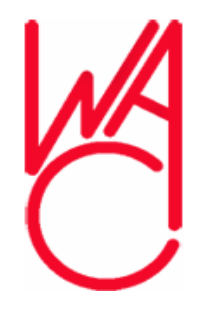

#### **What's New in PSE4? - 4**

- **Better integration with Adobe Premiere Elements video-editing application**
- **Can quickly remove, apply or convert the ICC color profile for any image**
- **Now convert camera's RAW files to Adobe DNG format in the RAW converter**

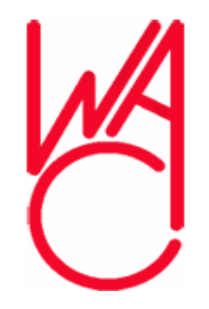

#### **What's New in PSE4? – 5**

**And Finally…**

- **The Magic Selection Brush**
- **The Image extractor**

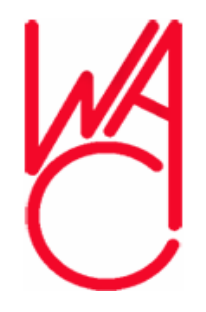

## **What You Can Do With PSE4**

- **Organize photos (like Photoshop Album) with the Organizer workspace**
- **All special effects, like turning a photo into a drawing, a painting or a tile mosaic**
- **Combine photos into a panorama or a montage**

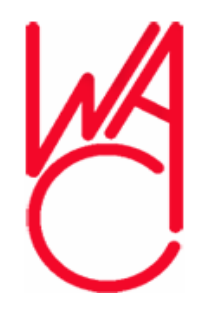

# **What You Can Do With PSE4 -2**

- **Move a person from one picture to another – or remove someone from a photo**
- **Repair and restore old and damaged photos**
- **Add type to images and turn them into greeting cards and flyers**

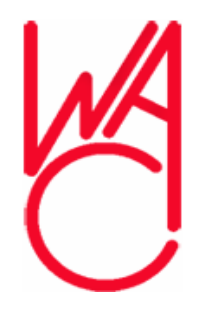

# **What You Can Do With PSE4 - 3**

- **Create slide shows to share with friends and family regardless of platform or PDA** *(pdf)*
- **Automatically resize photos for email**
- **Create and share professional-looking Web photo galleries and email-ready slideshows**

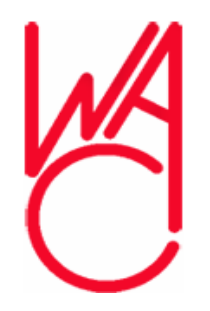

### **What You Can Do With PSE4 - 4**

#### **And finally…**

• **Create and edit graphics for Web sites, including making animated GIFs**

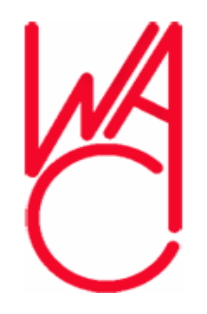

## **Image Editing Trends**

- **Include an "album" feature to help organize and locate images on your computer**
- **A Menu / Tool selection system or…**
- **A Multiple choice process where you select the image you think looks best from several choices**
- **PSE4 has both – the Editor and Quick Fix**

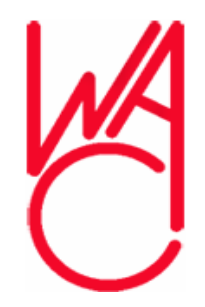

# **Notes Before Upgrading to PSE4**

- **Mac version just released**
- **Windows XP w/service pack 2 or Media Center Edition 2005**
- **No Windows 2000 or Windows 98**
- **You're limited to PSE3**

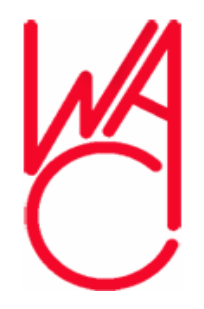

## **Summary**

- **Everyone has a "favorite" image editor**
- **I Don't expect you to change your choice**
- **Simply be aware of the choices available**
- **Now let's get a closer look at PSE4!**

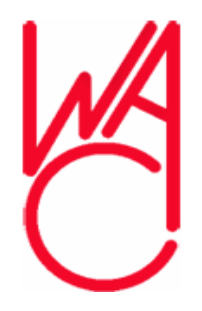

## **Questions?**

- **I will attempt to answer questions submitted to me by email**
- **chrobe@cox.net**
- **Thanks, I hope you enjoyed the presentation and demonstration!**